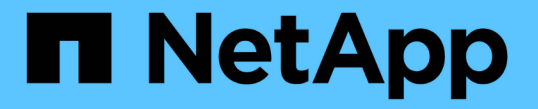

### クラスタ管理(クラスタ管理者のみ) ONTAP 9

NetApp April 24, 2024

This PDF was generated from https://docs.netapp.com/ja-jp/ontap/system-admin/display-nodes-clustertask.html on April 24, 2024. Always check docs.netapp.com for the latest.

# 目次

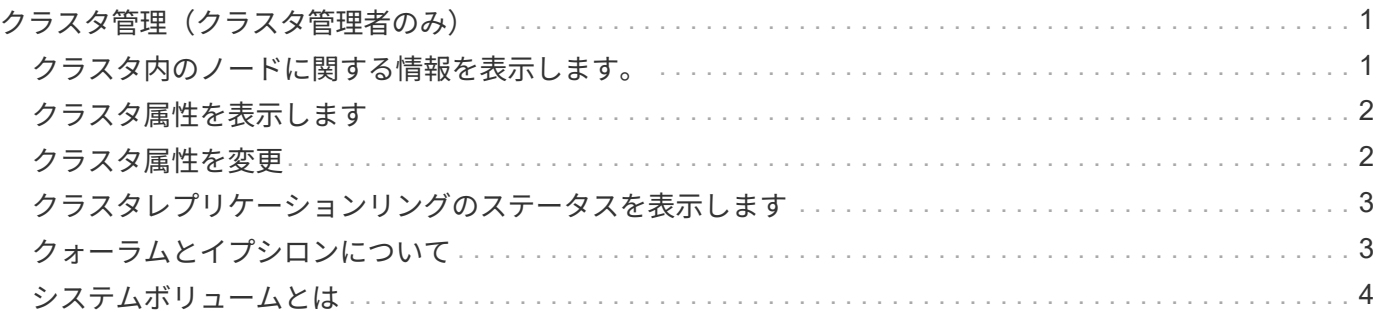

## <span id="page-2-0"></span>クラスタ管理(クラスタ管理者のみ)

### <span id="page-2-1"></span>クラスタ内のノードに関する情報を表示します。

ノード名、ノードが正常に機能しているかどうか、ノードがクラスタへの参加条件を満 たしているかどうかを表示できます。advanced 権限レベルでは、ノードにイプシロンが 設定されているかどうかも表示できます。

手順

1. クラスタ内のノードに関する情報を表示するには、を使用します cluster show コマンドを実行します

ノードにイプシロンが設定されているかどうかを表示するには、 advanced 権限レベルでコマンドを実行 します。

クラスタ内のノードを表示する例

次の例は、 4 ノードクラスタ内のすべてのノードに関する情報を表示します。

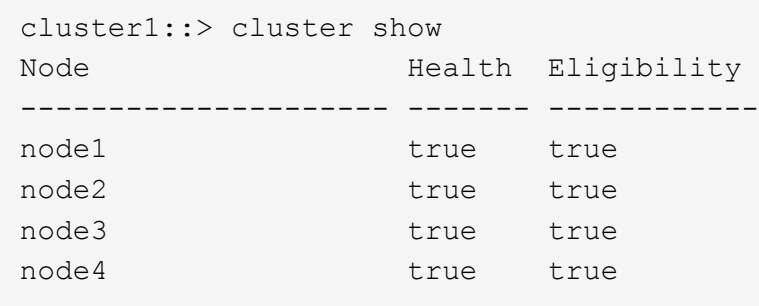

次の例は、 advanced 権限レベルで「 node1 」という名前のノードに関する詳細情報を表示します。

```
cluster1::> set -privilege advanced
Warning: These advanced commands are potentially dangerous; use them only
when directed to do so by support personnel.
Do you want to continue? {y|n}: y
cluster1::*> cluster show -node node1
         Node: node1
    Node UUID: a67f9f34-9d8f-11da-b484-000423b6f094
      Epsilon: false
Eligibility: true
       Health: true
```
### <span id="page-3-0"></span>クラスタ属性を表示します

クラスタの一意の識別子( UUID )、名前、シリアル番号、場所、連絡先情報を表示で きます。

手順

1. クラスタの属性を表示するには、を使用します cluster identity show コマンドを実行します

クラスタ属性を表示する例

次の例は、クラスタの名前、シリアル番号、場所、連絡先情報を表示します。

```
cluster1::> cluster identity show
            Cluster UUID: 1cd8a442-86d1-11e0-ae1c-123478563412
            Cluster Name: cluster1
 Cluster Serial Number: 1-80-123456
        Cluster Location: Sunnyvale
         Cluster Contact: jsmith@example.com
```
### <span id="page-3-1"></span>クラスタ属性を変更

クラスタ名、場所、および連絡先情報などのクラスタ属性を必要に応じて変更できま す。

このタスクについて

クラスタの作成時に設定されたクラスタの UUID は変更できません。

手順

1. クラスタの属性を変更するには、を使用します cluster identity modify コマンドを実行します

。 -name パラメータは、クラスタの名前を指定します。。 cluster identity modify のマニュアル ページに、クラスタ名の指定に関するルールが記載されています。

。 -location パラメータは、クラスタの場所を指定します。

。 -contact パラメータは、名前やEメールアドレスなどの連絡先情報を指定します。

#### クラスタ名の変更例

次のコマンドは、現在のクラスタ名(「 cluster1 」)を「 cluster2 」に変更します。

cluster1::> cluster identity modify -name cluster2

### <span id="page-4-0"></span>クラスタレプリケーションリングのステータスを表示します

クラスタレプリケーションリングのステータスを表示して、クラスタ全体の問題の診断 に役立てることができます。クラスタに問題がある場合は、トラブルシューティングに 役立てるために、サポート担当者からこのタスクを実行するように依頼される場合があ ります。

手順

1. クラスタレプリケーションリングのステータスを表示するには、を使用します cluster ring show コ マンドをadvanced権限レベルで実行します。

クラスタリングレプリケーションステータスの表示例

次の例では、 node0 という名前のノードの VLDB レプリケーションリングのステータスが表示されていま す。

```
cluster1::> set -privilege advanced
Warning: These advanced commands are potentially dangerous; use them only
when directed to do so by support personnel.
Do you wish to continue? (y or n): y
cluster1::*> cluster ring show -node node0 -unitname vldb
            Node: node0
       Unit Name: vldb
          Status: master
           Epoch: 5
     Master Node: node0
      Local Node: node0
        DB Epoch: 5
DB Transaction: 56
  Number Online: 4
        RDB UUID: e492d2c1-fc50-11e1-bae3-123478563412
```
### <span id="page-4-1"></span>クォーラムとイプシロンについて

クォーラムとイプシロンは、クラスタの健常性と機能を判断するための重要な基準で、 通信および接続に関する潜在的な問題へのクラスタの対応を決定します。

Quorum は、クラスタが完全に機能するための前提条件です。クラスタがクォーラムを構成している場合 は、過半数のノードが正常で、相互に通信可能です。クォーラムが失われると、クラスタは通常のクラスタ処 理を実行できなくなります。すべてのノードが 1 つのまとまりとしてデータの単一のビューを共有するた め、任意の時点において 1 つのノードの集まりだけがクォーラムを構成することができます。したがって、 通信が確立されていない 2 つのノードで、異なる方法でデータを変更することが許可されている場合には、 データを 1 つのデータビューに表示できなくなります。

クラスタ内の各ノードはノードマスターを選出する投票プロトコルに属しており、残りの各ノードは *secondary\_* です。マスターノードは、クラスタ内に情報を同期する役割を担います。形成されたクォーラム

は継続的な投票によって維持されます。マスターノードがオフラインになった場合、クラスタでクォーラムが 維持されていれば、オンラインのノードの投票によって新しいマスターが選出されます。

ノード数が偶数のクラスタの場合は同票となる可能性があるため、 1 つのノードに \_epsilon \_ という名前の 投票荷重が追加で設定されます。大規模なクラスタの同じ数のノード間で接続障害が発生した場合、すべての ノードが正常であることを条件に、イプシロンが設定されたノードのグループがクォーラムを維持します。た とえば、次の図では、 4 ノードクラスタの 2 つのノードで障害が発生しています。ただし、残りのノードの 1 つにイプシロンが設定されているため、正常なノードが過半数に満たなくてもクォーラムが維持されます。

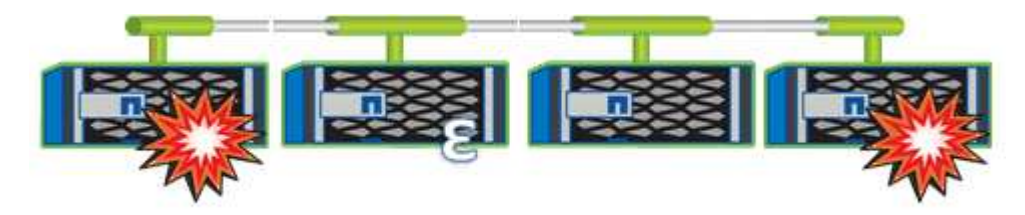

クラスタが作成されると、自動的に最初のノードにイプシロンが割り当てられます。イプシロンを保持してい るノードで障害が発生したり、ハイアベイラビリティパートナーをテイクオーバーしたり、ハイアベイラビリ ティパートナーにテイクオーバーされた場合、イプシロンは別の HA ペアの正常なノードに自動的に再割り当 てされます。

ノードをオフラインにすると、クラスタがクォーラムを維持できるかどうかに影響することがあります。その ため ONTAP 、クラスタのクォーラムが失われたり、あと 1 つのノード障害によってクォーラムが失われるよ うな処理を実行しようとすると、警告メッセージが表示されます。クォーラムに関する警告メッセージを無効 にするには、を使用します cluster quorum-service options modify コマンドをadvanced権限レベル で実行します。

一般に、クラスタのノード間に信頼性の高い接続が確立されている場合、小規模のクラスタよりも大規模のク ラスタの方が安定します。ノードの半数にイプシロンを加えた過半数のクォーラムの要件は、 2 ノードのク ラスタよりも 24 ノードのクラスタの方が簡単に維持できます。

2 ノードクラスタでは、クォーラムの維持に独特な課題が存在します。2 ノードクラスタでは、どちらのノー ドにもイプシロンが設定されていない *cluster ha\_* を使用します。代わりに、両方のノードを継続的にポーリ ングすることで、一方のノードで障害が発生した場合にデータに対する読み取り / 書き込みのフルアクセス と、論理インターフェイスおよび管理機能へのアクセスが許可されます。

### <span id="page-5-0"></span>システムボリュームとは

システムボリュームとは、ファイルサービスや監査ログのメタデータなど、特別なメタ データを格納する FlexVol です。クラスタ内のストレージの使用をすべて把握できるよ うに、システムボリュームはクラスタ内で表示することができます。

システムボリュームはクラスタ管理サーバ(管理 SVM )によって所有され、ファイルサービスの監査が有効 になっている場合に自動的に作成されます。

を使用してシステムボリュームを表示できます volume show コマンドを実行しますが、それ以外のほとん どのボリューム処理は実行できません。たとえば、を使用してシステムボリュームを変更することはできませ ん volume modify コマンドを実行します

次に、管理 SVM 上にある 4 個のシステムボリュームの例を示します。これらのボリュームは、クラスタ内で データ SVM のファイルサービスの監査が有効になっているときに自動的に作成されたものです。

cluster1::> volume show -vserver cluster1 Vserver Volume Aggregate State Type Size Available Used% --------- ------------ ------------ ---------- ---- ---------- ---------- ---- cluster1 MDV\_aud\_1d0131843d4811e296fc123478563412 aggr0 online RW 2GB 1.90GB 5% cluster1 MDV\_aud\_8be27f813d7311e296fc123478563412 root\_vs0 online RW 2GB 1.90GB 5% cluster1 MDV\_aud\_9dc4ad503d7311e296fc123478563412 aggr1 online RW 2GB 1.90GB 5% cluster1 MDV\_aud\_a4b887ac3d7311e296fc123478563412 aggr2 online RW 2GB 1.90GB 5% 4 entries were displayed.

Copyright © 2024 NetApp, Inc. All Rights Reserved. Printed in the U.S.このドキュメントは著作権によって保 護されています。著作権所有者の書面による事前承諾がある場合を除き、画像媒体、電子媒体、および写真複 写、記録媒体、テープ媒体、電子検索システムへの組み込みを含む機械媒体など、いかなる形式および方法に よる複製も禁止します。

ネットアップの著作物から派生したソフトウェアは、次に示す使用許諾条項および免責条項の対象となりま す。

このソフトウェアは、ネットアップによって「現状のまま」提供されています。ネットアップは明示的な保 証、または商品性および特定目的に対する適合性の暗示的保証を含み、かつこれに限定されないいかなる暗示 的な保証も行いません。ネットアップは、代替品または代替サービスの調達、使用不能、データ損失、利益損 失、業務中断を含み、かつこれに限定されない、このソフトウェアの使用により生じたすべての直接的損害、 間接的損害、偶発的損害、特別損害、懲罰的損害、必然的損害の発生に対して、損失の発生の可能性が通知さ れていたとしても、その発生理由、根拠とする責任論、契約の有無、厳格責任、不法行為(過失またはそうで ない場合を含む)にかかわらず、一切の責任を負いません。

ネットアップは、ここに記載されているすべての製品に対する変更を随時、予告なく行う権利を保有します。 ネットアップによる明示的な書面による合意がある場合を除き、ここに記載されている製品の使用により生じ る責任および義務に対して、ネットアップは責任を負いません。この製品の使用または購入は、ネットアップ の特許権、商標権、または他の知的所有権に基づくライセンスの供与とはみなされません。

このマニュアルに記載されている製品は、1つ以上の米国特許、その他の国の特許、および出願中の特許によ って保護されている場合があります。

権利の制限について:政府による使用、複製、開示は、DFARS 252.227-7013(2014年2月)およびFAR 5252.227-19(2007年12月)のRights in Technical Data -Noncommercial Items(技術データ - 非商用品目に関 する諸権利)条項の(b)(3)項、に規定された制限が適用されます。

本書に含まれるデータは商用製品および / または商用サービス(FAR 2.101の定義に基づく)に関係し、デー タの所有権はNetApp, Inc.にあります。本契約に基づき提供されるすべてのネットアップの技術データおよび コンピュータ ソフトウェアは、商用目的であり、私費のみで開発されたものです。米国政府は本データに対 し、非独占的かつ移転およびサブライセンス不可で、全世界を対象とする取り消し不能の制限付き使用権を有 し、本データの提供の根拠となった米国政府契約に関連し、当該契約の裏付けとする場合にのみ本データを使 用できます。前述の場合を除き、NetApp, Inc.の書面による許可を事前に得ることなく、本データを使用、開 示、転載、改変するほか、上演または展示することはできません。国防総省にかかる米国政府のデータ使用権 については、DFARS 252.227-7015(b)項(2014年2月)で定められた権利のみが認められます。

#### 商標に関する情報

NetApp、NetAppのロゴ、<http://www.netapp.com/TM>に記載されているマークは、NetApp, Inc.の商標です。そ の他の会社名と製品名は、それを所有する各社の商標である場合があります。